# **tsuru-admin**

*Release 1.0.0*

July 03, 2016

#### Contents

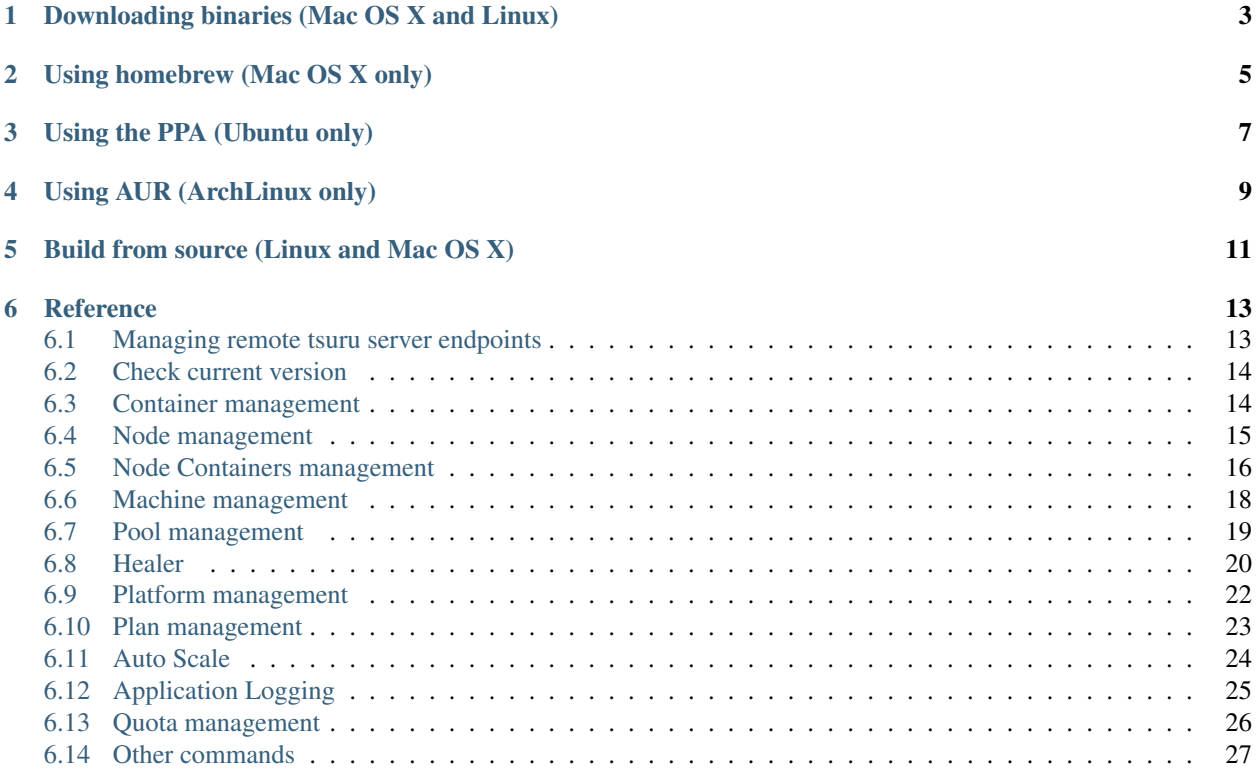

tsuru-admin is the command line utility used by cloud operators to execute administrative operations on a tsuru server.

Note: This documentation is a reference of tsuru-admin command line interface. If you want know about how to use tsuru, you should see the [tsuru documentation.](http://docs.tsuru.io)

There are several ways to install tsuru-admin:

- *[Downloading binaries \(Mac OS X and Linux\)](#page-6-0)*
- *[Using homebrew \(Mac OS X only\)](#page-8-0)*
- *[Using the PPA \(Ubuntu only\)](#page-10-0)*
- *[Using AUR \(ArchLinux only\)](#page-12-0)*
- *[Build from source \(Linux and Mac OS X\)](#page-14-0)*

# **Downloading binaries (Mac OS X and Linux)**

<span id="page-6-0"></span>We provide pre-built binaries for OS X and Linux, only for the amd64 architecture. You can download these binaries directly from the releases page:

• tsuru-admin: <https://github.com/tsuru/tsuru-admin/releases>

# **Using homebrew (Mac OS X only)**

<span id="page-8-0"></span>If you use Mac OS X and [homebrew,](http://mxcl.github.com/homebrew/) you may use a custom tap to install tsuru-admin. First you need to add the tap:

\$ brew tap tsuru/homebrew-tsuru

Now you can install tsuru-admin:

\$ brew install tsuru-admin

Whenever a new version of **tsuru-admin** is out, you can just run:

\$ brew update \$ brew upgrade tsuru-admin

For more details on taps, check [homebrew documentation.](https://github.com/Homebrew/homebrew/wiki/brew-tap)

Note: tsuru-admin requires Go 1.4. Make sure you have the last version of Go installed in your system.

# **Using the PPA (Ubuntu only)**

<span id="page-10-0"></span>Ubuntu users can install tsuru clients using apt-get and the [tsuru PPA.](https://launchpad.net/~tsuru/+archive/ppa) You'll need to add the PPA repository locally and run an apt-get update:

\$ sudo apt-add-repository ppa:tsuru/ppa \$ sudo apt-get update

Now you can install tsuru-admin clients:

\$ sudo apt-get install tsuru-admin

# **Using AUR (ArchLinux only)**

<span id="page-12-0"></span>Archlinux users can build and install tsuru admin from AUR repository, Is needed to have installed [yaourt](http://archlinux.fr/yaourt-en) program.

You can run:

\$ yaourt -S tsuru

# **Build from source (Linux and Mac OS X)**

<span id="page-14-0"></span>Note: If you're feeling adventurous, you can try it on other systems, like FreeBSD, OpenBSD or even Windows. Please let us know about your progress!

[tsuru admin source](https://github.com/tsuru/tsuru-admin) is written in [Go,](http://golang.org) so before installing tsuru from source, please make sure you have [installed and](http://golang.org/doc/install) [configured Go.](http://golang.org/doc/install)

With Go installed and configured, you will need to install godep and then download and compile tsuru-admin source. You can do that with the following commands:

\$ GO15VENDOREXPERIMENT=1 go get github.com/tsuru/tsuru-admin

### **Reference**

### <span id="page-16-1"></span><span id="page-16-0"></span>**6.1 Managing remote tsuru server endpoints**

In tsuru, a target is the address of the remote tsuru server.

Each target is identified by a label and a HTTP/HTTPS address. The client requires at least one target to connect to, there's no default target. A user may have multiple targets, but he/she will be able to use only per session.

#### **6.1.1 Add a new target**

```
$ tsuru-admin target-add <label> <target> [--set-current|-s]
```
Adds a new entry to the list of available targets

Flags:

-s, --set-current (= false) Add and define the target as the current target

Minimum # of arguments: 2

#### **6.1.2 List existing targets**

\$ tsuru-admin target-list

Displays the list of targets, marking the current.

Other commands related to target:

- target-add: adds a new target to the list of targets
- target-set: defines one of the targets in the list as the current target
- target-remove: removes one target from the list

#### **6.1.3 Set a target as current**

\$ tsuru-admin target-set <label>

Change current target (tsuru server)

Minimum # of arguments: 1

#### **6.1.4 Removes an existing target**

\$ tsuru-admin target-remove

Remove a target from target-list (tsuru server)

Minimum # of arguments: 1

# <span id="page-17-0"></span>**6.2 Check current version**

\$ tsuru-admin version

display the current version

# <span id="page-17-1"></span>**6.3 Container management**

All the container commands below only exist when using the docker provisioner.

#### **6.3.1 Moves single container**

\$ tsuru-admin container-move <container id> <to host>

Move specified container to another host. This command allow you to specify a container id and a destination host, this will create a new container on the destination host and remove the container from its previous host.

Minimum # of arguments: 2

#### **6.3.2 Moves all containers from on node**

\$ tsuru-admin containers-move <from host> <to host>

Move all containers from one host to another. This command allows you to move all containers from one host to another. This is useful when doing maintenance on hosts.  $\langle$  from host> and  $\langle$  to host> must be host names of existing docker nodes.

This command will go through the following steps:

- Enumerate all units at the origin host;
- For each unit, create a new unit at the destination host;
- Erase each unit from the origin host.

Minimum # of arguments: 2

#### **6.3.3 Rebalance containers in nodes**

 $$ tsuru-admin contains-rebalance [-dry] [-y/-assume-yes] [-m/-metadata$ 

Move containers creating a more even distribution between docker nodes. Instead of specifying hosts as in the containers-move command, this command will automatically choose to which host each unit should be moved, trying to distribute the units as evenly as possible.

The –dry flag runs the balancing algorithm without doing any real modification. It will only print which units would be moved and where they would be created.

Flags:

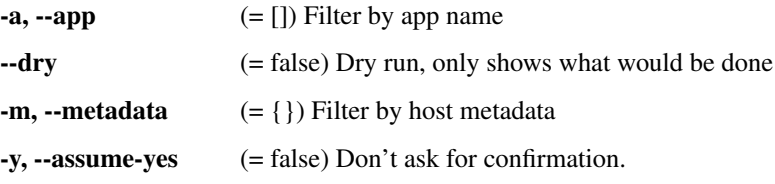

### <span id="page-18-0"></span>**6.4 Node management**

#### **6.4.1 Add a new docker node**

\$ tsuru-admin docker-node-add [param\_name=param\_value]... [--register]

Creates or registers a new node in the cluster. By default, this command will call the configured IaaS to create a new machine. Every param will be sent to the IaaS implementation.

IaaS providers should have been previously configured in the tsuru.conf file. See tsuru.conf reference docs for more information.

If using an IaaS to create a node is not wanted it's possible to simply register an existing docker node with the --register flag.

#### Parameters with special meaning:

- **iaas=<iaas name>** Which iaas provider should be used, if not set tsuru will use the default iaas specified in tsuru.conf file.
- template=<template name> A machine template with predefined parameters, additional parameters will override template ones. See 'machine-template-add' command.
- address=<docker api url> Only used if  $-\text{register}$  flag is used. Should point to the endpoint of a working docker server.
- pool=<pool name> Mandatory parameter specifying to which pool the added node will belong. Available pools can be lister with the pool-list command.

Flags:

--register (= false) Registers an existing docker endpoint, the IaaS won't be called.

#### **6.4.2 List docker nodes in cluster**

\$ tsuru-admin docker-node-list [--filter/-f <metadata>=<value>]...

Lists nodes in the cluster. It will also show you metadata associated to each node and the IaaS ID if the node was added using tsuru IaaS providers.

Using the  $-f/\text{-filter flag}$ , the user is able to filter the nodes that appear in the list based on the key pairs displayed in the metadata column. Users can also combine filters using  $-f$  multiple times.

Flags:

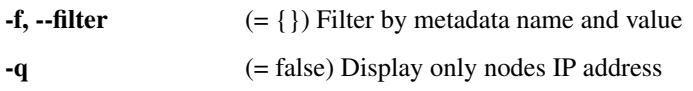

#### **6.4.3 Update a docker node**

```
$ tsuru-admin docker-node-update <address> [param_name=param_value...] [--disable] [--enable]
```
Modifies metadata associated to a docker node. If a parameter is set to an empty value, it will be removed from the node's metadata.

If the --disable flag is used, the node will be marked as disabled and the scheduler won't consider it when selecting a node to receive containers.

Flags:

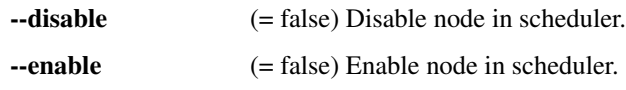

Minimum # of arguments: 1

#### **6.4.4 Remove a docker node**

\$ tsuru-admin docker-node-remove <address> [--no-rebalance] [--destroy] [-y]

Removes a node from the cluster.

By default tsuru will redistribute all containers present on the removed node among other nodes. This behavior can be inhibited using the --no-rebalance flag.

If the node being removed was created using a IaaS provider tsuru will NOT destroy the machine on the IaaS, unless the --destroy flag is used.

Flags:

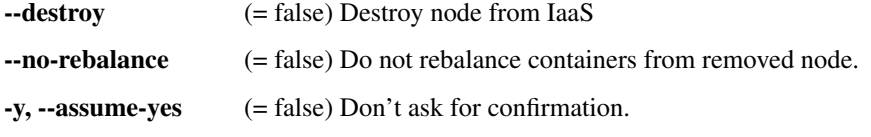

Minimum # of arguments: 1

# <span id="page-19-0"></span>**6.5 Node Containers management**

#### **6.5.1 Add a new node container**

\$ tsuru-admin node-container-add <name> [-p/--pool poolname] [-r/--raw path=value]... [docker run fla

Add new node container or overwrite existing one. If the pool name is omitted the node container will be valid for all pools.

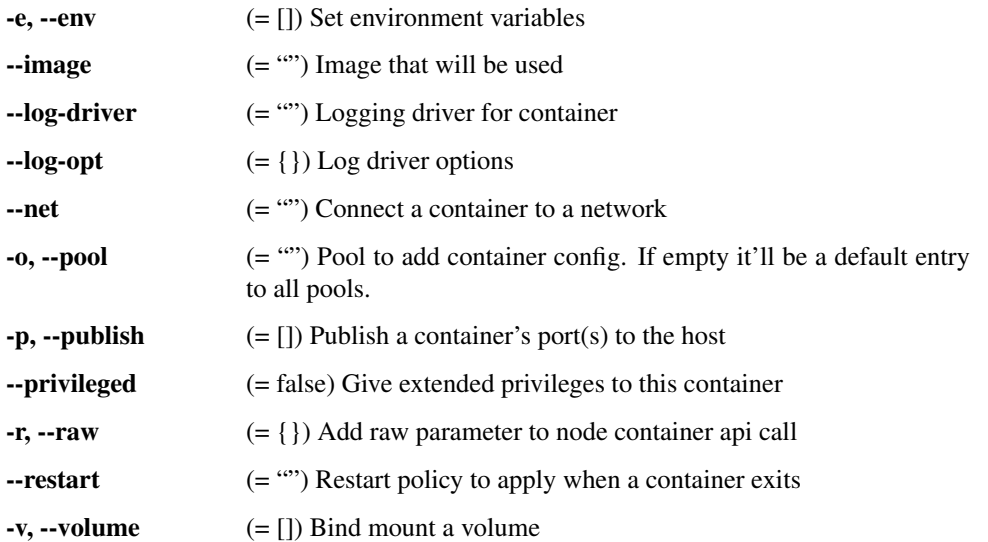

Minimum # of arguments: 1 Maximum # of arguments: 1

#### **6.5.2 Delete an existing node container**

\$ tsuru-admin node-container-delete <name> [-p/--pool poolname] [-y]

Delete existing node container.

Flags:

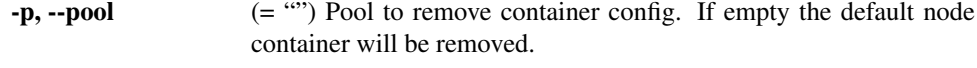

-y, --assume-yes (= false) Don't ask for confirmation.

Minimum # of arguments: 1 Maximum # of arguments: 1

### **6.5.3 Update an existing node container**

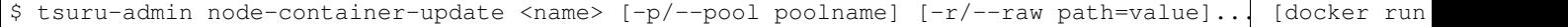

Update an existing node container. If the pool name is omitted the default configuration will be updated. When updating node containers the specified configuration will be merged with the existing configuration.

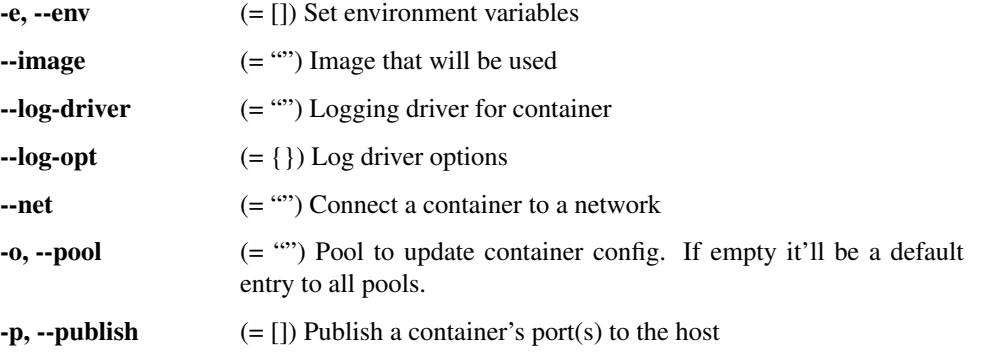

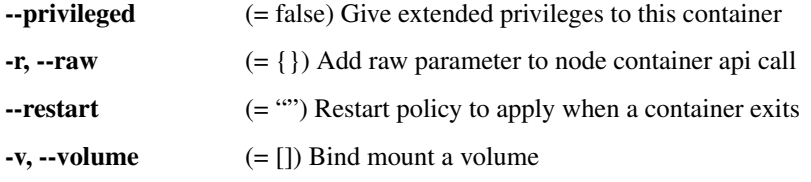

Minimum # of arguments: 1 Maximum # of arguments: 1

### **6.5.4 List existing node containers**

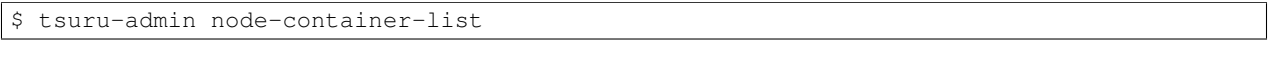

List all existing node containers.

Flags:

-q (= false) Show only names of existing node containers.

#### **6.5.5 Show information abort a node container**

\$ tsuru-admin node-container-info <name>

Show details about a single node container.

Minimum # of arguments: 1 Maximum # of arguments: 1

#### **6.5.6 Upgrade node container version on docker nodes**

\$ tsuru-admin node-container-upgrade <name> [-p/--pool poolname] [-y]

Upgrade version and restart node containers.

Flags:

-y, --assume-yes (= false) Don't ask for confirmation.

Minimum # of arguments: 1 Maximum # of arguments: 1

### <span id="page-21-0"></span>**6.6 Machine management**

#### **6.6.1 List IaaS machines**

\$ tsuru-admin machine-list

Lists all machines created using an IaaS provider. These machines were created with the docker-node-add command.

#### **6.6.2 Destroy IaaS machine**

\$ tsuru-admin machine-destroy <machine id>

Destroys an existing machine created using a IaaS.

Minimum # of arguments: 1

#### **6.6.3 List machine templates**

\$ tsuru-admin machine-template-list

Lists all machine templates.

#### **6.6.4 Add machine template**

\$ tsuru-admin machine-template-add <name> <iaas> <param>=<value>...

Creates a new machine template.

Templates can be used with the docker-node-add command running it with the template=<template name> parameter. Templates can contain a list of parameters that will be sent to the IaaS provider.

Minimum # of arguments: 3

#### **6.6.5 Remove machine template**

\$ tsuru-admin machine-template-remove <name>

Removes an existing machine template.

Minimum # of arguments: 1

# <span id="page-22-0"></span>**6.7 Pool management**

#### **6.7.1 Add a new pool**

\$ tsuru-admin pool-add <pool> [-p/--public] [-d/--default] [-f/--force]

Adds a new pool.

Each docker node added using docker-node-add command belongs to one pool. Also, when creating a new application a pool must be chosen and this means that all units of the created application will be spawned in nodes belonging to the chosen pool.

Flags:

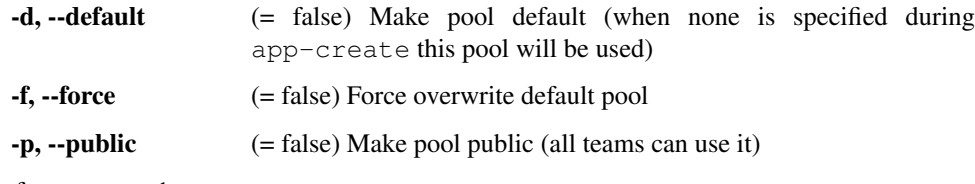

Minimum # of arguments: 1

#### **6.7.2 Update pool attributes**

\$ tsuru-admin pool-update <pool> [--public=true/false] [--default=true/false] [-f/--force]

Updates attributes for a pool.

Flags:

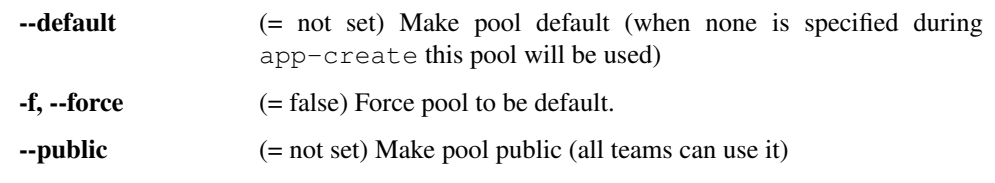

Minimum # of arguments: 1

#### **6.7.3 Remove a pool**

\$ tsuru-admin pool-remove <pool> [-y]

Remove an existing pool.

Flags:

-y, --assume-yes (= false) Don't ask for confirmation.

Minimum # of arguments: 1

#### **6.7.4 Add team to a pool**

\$ tsuru-admin pool-teams-add <pool> <teams>...

Adds teams to a pool. This will make the specified pool available when creating a new application for one of the added teams.

Minimum # of arguments: 2

#### **6.7.5 Remove a team from a pool**

\$ tsuru-admin pool-teams-remove <pool> <teams>...

Removes teams from a pool. Listed teams will be no longer able to use this pool when creating a new application. Minimum # of arguments: 2

### <span id="page-23-0"></span>**6.8 Healer**

#### **6.8.1 List latest healing events**

\$ tsuru-admin docker-healing-list [--node] [--container]

List healing history for nodes or containers.

--container (= false) List only healing process started for containers

--node (= false) List only healing process started for nodes

#### **6.8.2 Show node healing config information**

\$ tsuru-admin docker-healing-info

Show the current configuration for active healing nodes.

#### **6.8.3 Update node healing configuration**

\$ tsuru-admin docker-healing-update [-p/--pool pool] [--enable] [--disable] [--max-unresponsive <sec

Update node healing configuration

Flags:

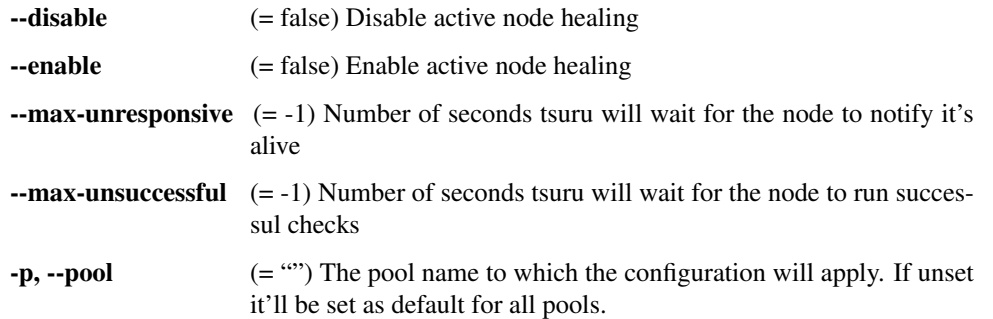

#### **6.8.4 Delete node healing configuration**

\$ tsuru-admin docker-healing-delete [-p/--pool pool] [--enabled] [--max-unresponsive] [+-max-unsucces

Delete a node healing configuration entry.

If  $-\text{pool}$  is provided the configuration entries from the specified pool will be removed and the default value will be used.

If --pool is not provided the configuration entry will be removed from the default configuration.

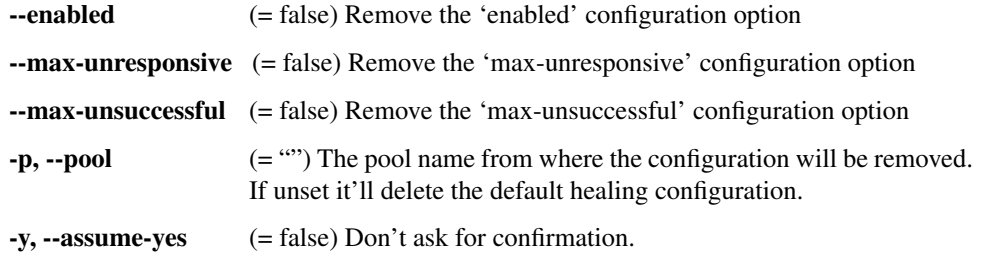

# <span id="page-25-0"></span>**6.9 Platform management**

Warning: All the platform commands below only exist when using the docker provisioner.

#### **6.9.1 Add a new platform**

\$ tsuru-admin platform-add <platform name> [--dockerfile/-d Dockerfile] [--image/-i image]

Adds a new platform to tsuru.

The name of the image can be automatically inferred in case you're using an official platform. Check <https://github.com/tsuru/platforms> for a list of official platforms and instructions on how to create a custom platform.

Examples:

```
tsuru-admin platform-add java # uses official tsuru/java
image from docker hub tsuru-admin platform-add java -i
registry.company.com/tsuru/java # uses custom Java image
tsuru-admin platform-add java -d /data/projects/java/Dockerfile
# uses local Dockerfile tsuru-admin platform-add java -d
https://platforms.com/java/Dockerfile # uses remote Dockerfile
```
Flags:

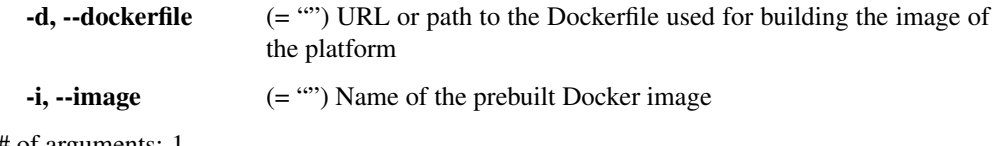

Minimum # of arguments: 1

#### **6.9.2 Update an existing platform**

\$ tsuru-admin platform-update <platform name> [--dockerfile/-d Dockerfile] [--disable/-+enable] [--in

Updates a platform in tsuru.

The name of the image can be automatically inferred in case you're using an official platform. Check <https://github.com/tsuru/platforms> for a list of official platforms.

The flags –enable and –disable can be used for enabling or disabling a platform.

Examples:

```
tsuru-admin platform-update java # uses official tsuru/java image from docker
hub tsuru-admin platform-update java -i registry.company.com/tsuru/java
# uses custom Java image tsuru-admin platform-update java -d
/data/projects/java/Dockerfile # uses local Dockerfile tsuru-admin
platform-update java -d https://platforms.com/java/Dockerfile # uses remote
Dockerfile
```
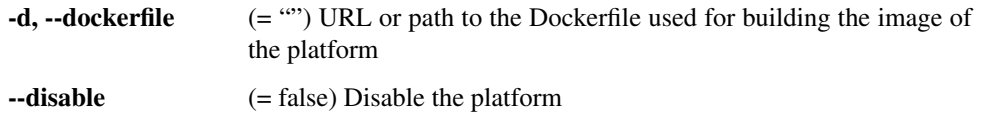

--enable  $(= false)$  Enable the platform

 $-i$ ,  $-i$  mage  $(= \cdots)$  Name of the prebuilt Docker image

Minimum # of arguments: 1

#### **6.9.3 Remove an existing platform**

\$ tsuru-admin platform-remove <platform name> [-y]

Remove a platform from tsuru. This command will fail if there are application still using the platform.

Flags:

```
-y, --assume-yes (= false) Don't ask for confirmation.
```
Minimum # of arguments: 1

### <span id="page-26-0"></span>**6.10 Plan management**

#### **6.10.1 Create a new plan**

\$ tsuru-admin plan-create <name> -c cpushare [-m memory] [-s swap] [-r router] [--default]

Creates a new plan for being used when creating apps.

Flags:

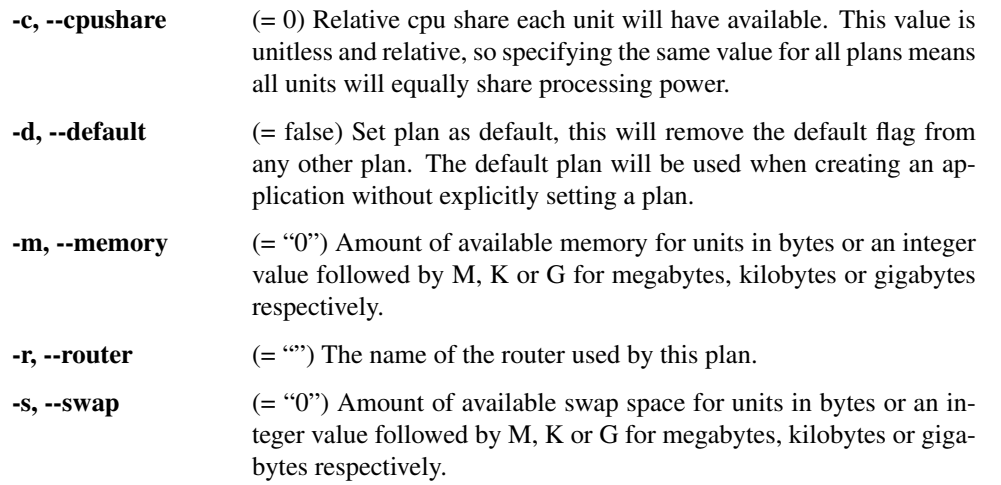

Minimum # of arguments: 1

#### **6.10.2 Remove an existing plan**

\$ tsuru-admin plan-remove <name>

Removes an existing plan. It will no longer be available for newly created apps. However, this won't change anything for existing apps that were created using the removed plan. They will keep using the same value amount of resources described by the plan.

Minimum # of arguments: 1

#### **6.10.3 List available routers**

```
$ tsuru-admin router-list
```
List all routers available for plan creation.

## <span id="page-27-0"></span>**6.11 Auto Scale**

#### **6.11.1 List auto scale events**

\$ tsuru-admin docker-autoscale-list [--page/-p 1]

List node auto scale history.

Flags:

 $-p, -page$  (= 1) Current page

#### **6.11.2 Run auto scale process algorithm once**

\$ tsuru-admin docker-autoscale-run [-y/--assume-yes]

Run node auto scale checks once. This command will work even if docker:auto- scale:enabled config entry is set to false. Auto scaling checks may trigger the addition, removal or rebalancing of docker nodes, as long as these nodes were created using an IaaS provider registered in tsuru.

Flags:

-y, --assume-yes (= false) Don't ask for confirmation.

#### **6.11.3 Show auto scale rules**

\$ tsuru-admin docker-autoscale-info

Display the current configuration for tsuru autoscale, including the set of rules and the current metadata filter.

The metadata filter is the value that defines which node metadata will be used to group autoscale rules. A common approach is to use the "pool" as the filter. Then autoscale can be configured for each matching rule value.

#### **6.11.4 Set a new auto scale rule**

\$ tsuru-admin docker-autoscale-rule-set [-f/--filter-value <pool name>] [-c/--max-container-count 0]

Creates or update an auto-scale rule. Using resources limitation (amount of container or memory usage).

Flags:

 $-c, -max-container-count (= 0)$  The maximum amount of containers on every node. Might be zero, which means no maximum value. Whenever this value is reached, tsuru will trigger a new auto scale event.

-d,  $-$ scale-down-ratio  $(= 1.33)$  The ratio for triggering an scale down event. The default value is 1.33, which mean that whenever it gets one third of the resource utilization (memory ratio or container count).

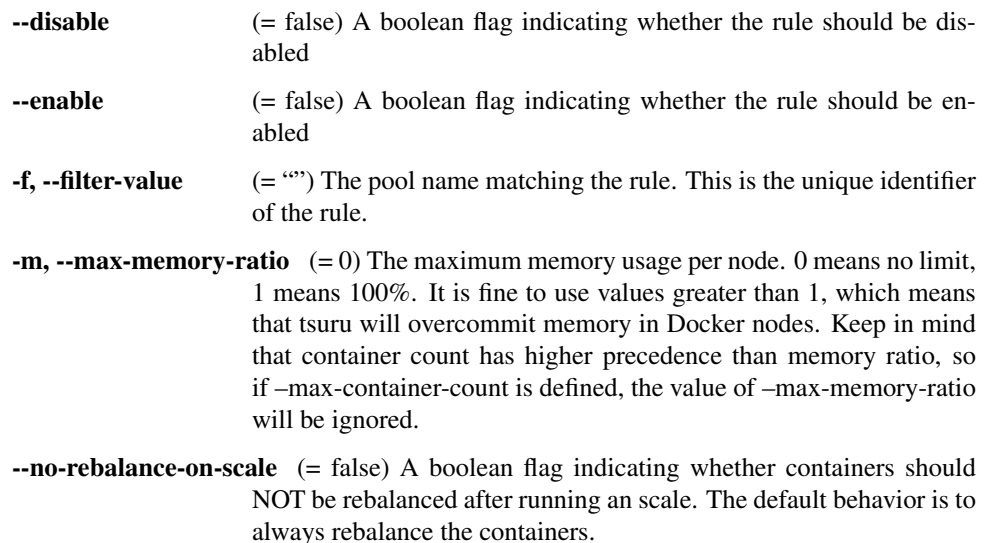

#### **6.11.5 Remove an auto scale rule**

\$ tsuru-admin docker-autoscale-rule-remove [rule-name] [-y/--assume-yes]

Removes an auto-scale rule. The name of the rule may be omited, which means "remove the default rule".

Flags:

```
-y, --assume-yes (= false) Don't ask for confirmation.
```
# <span id="page-28-0"></span>**6.12 Application Logging**

#### **6.12.1 Update logging configuration**

\$ tsuru-admin docker-log-update [-r/--restart] [-p/--pool poolname] --log-driver <driver> [--log-opt

Set custom configuration for container logs. By default tsuru configures application containers to send all logs to the tsuru/bs container through syslog.

Setting a custom log-driver allow users to change this behavior and make containers send their logs directly using the driver bypassing tsuru/bs completely. In this situation the 'tsuru app-log' command will not work anymore.

The –log-driver option accepts either the value 'bs' restoring tsuru default behavior or any log-driver supported by docker along with their –log-opt. See <https://docs.docker.com/engine/reference/logging/overview/> for more details.

If –pool is specified the log-driver will only be used on containers started on the chosen pool.

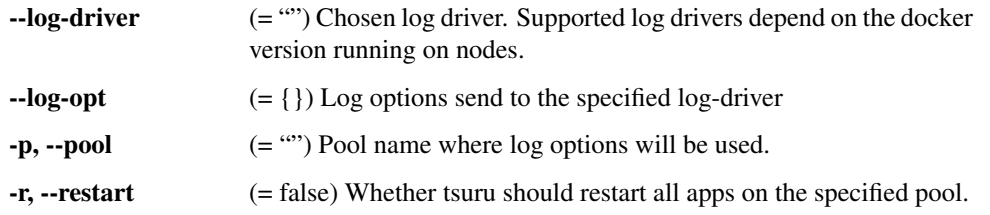

#### **6.12.2 Show logging configuration**

\$ tsuru-admin docker-log-info

Prints information about docker log configuration for each pool.

# <span id="page-29-0"></span>**6.13 Quota management**

Quotas are handled per application and user. Every user has a quota number for applications. For example, users may have a default quota of 2 applications, so whenever a user tries to create more than two applications, he/she will receive a quota exceeded error. There are also per applications quota. This one limits the maximum number of units that an application may have.

tsuru-admin can be used to see and change quota data.

#### **6.13.1 Change application quota**

\$ tsuru-admin app-quota-change <app-name> <new-limit>

Changes the limit of units that an app can have.

The new limit must be an integer, it may also be "unlimited".

Minimum # of arguments: 2

#### **6.13.2 Change user quota**

\$ tsuru-admin user-quota-change <user-email> <new-limit>

Changes the limit of apps that a user can create.

The new limit must be an integer, it may also be "unlimited".

Minimum # of arguments: 2

#### **6.13.3 View application quota**

\$ tsuru-admin app-quota-view <app-name>

Displays the current usage and limit of the given app.

Minimum # of arguments: 1

#### **6.13.4 View user quota**

\$ tsuru-admin user-quota-view <user-email>

Displays the current usage and limit of the user.

Minimum # of arguments: 1

# <span id="page-30-0"></span>**6.14 Other commands**

### **6.14.1 Unlock an application**

\$ tsuru-admin app-unlock -a <app-name> [-y]

Forces the removal of an application lock. Use with caution, removing an active lock may cause inconsistencies. Flags:

> $-a, -app$  (= "") The name of the app. -y, --assume-yes (= false) Don't ask for confirmation.